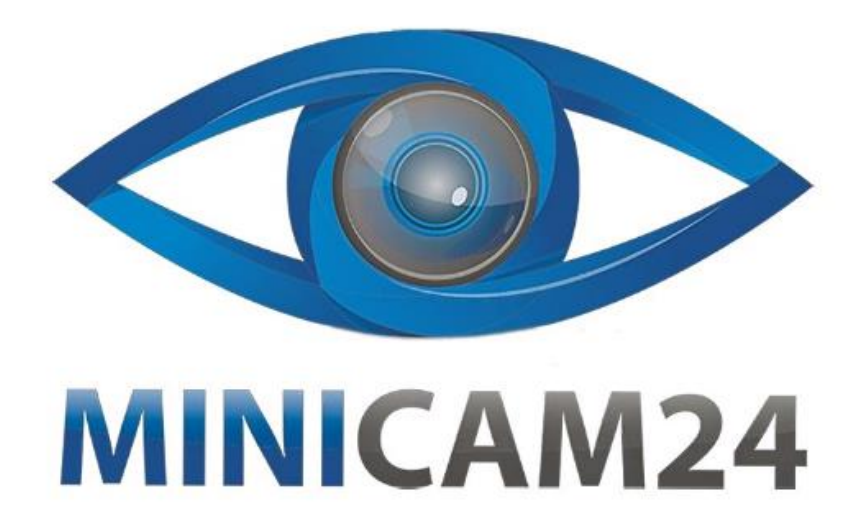

# **РУКОВОДСТВО ПОЛЬЗОВАТЕЛЯ Фотоловушка Филин 250 MMS/2G (HC-801M)**

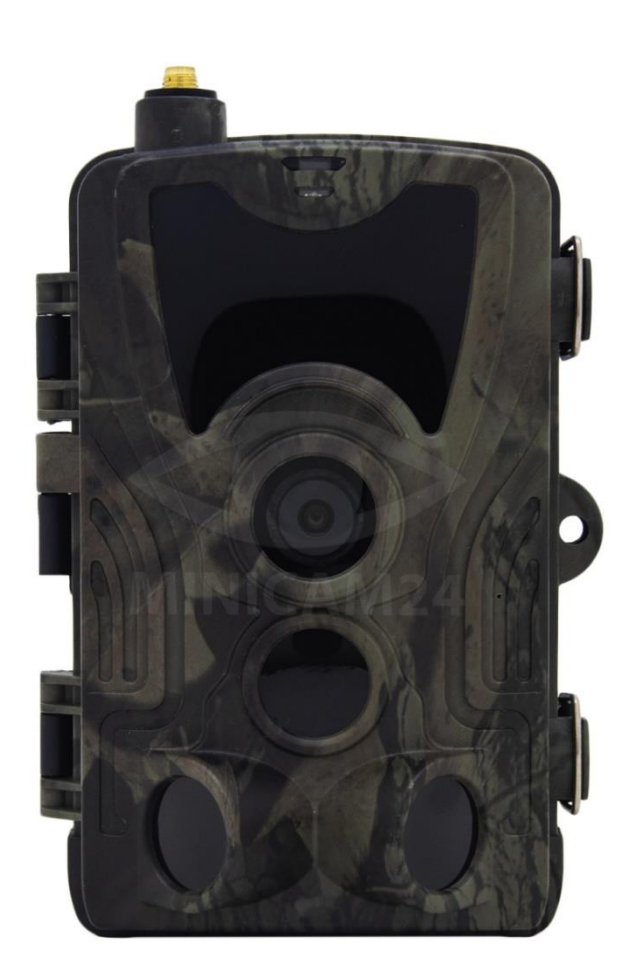

## СОДЕРЖАНИЕ

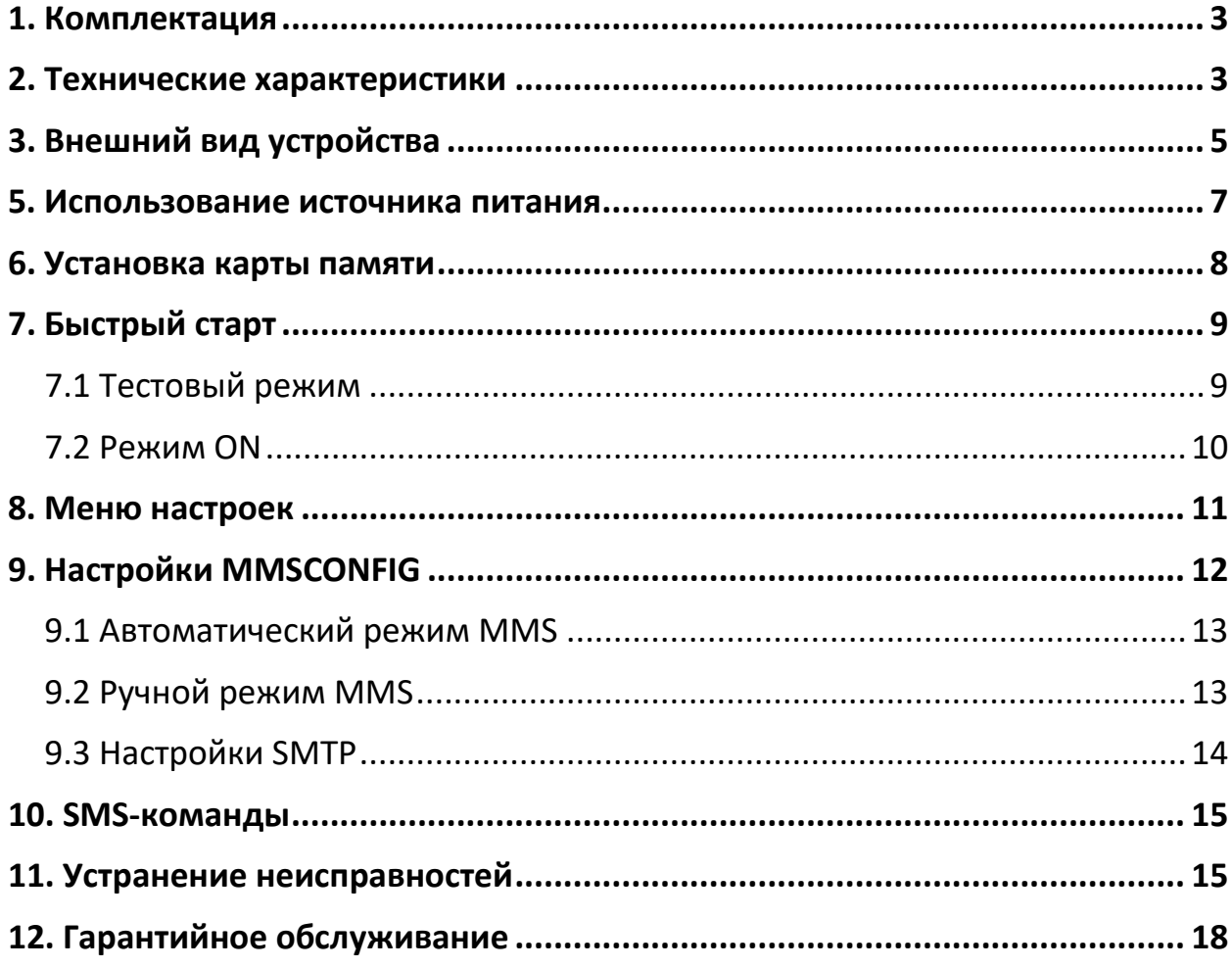

Перед началом использования данного устройства, пожалуйста, внимательно прочтите руководство пользователя для обеспечения правильной эксплуатации изделия и предотвращения его повреждения.

В целях усовершенствования продукта программное обеспечение, конструктивные особенности устройства и содержание данной инструкции могут быть изменены без предварительного уведомления.

Производитель и дистрибьюторы данной продукции не несут ответственности за повреждения корпуса устройства, а также за ущерб, причиненный вследствие неправильной или несоответствующей эксплуатации пользователем.

## **1. Комплектация**

<span id="page-2-0"></span>Комплектация товара может меняться от поставки к поставке. Уточняйте текущую комплектацию у вашего менеджера перед оформлением заказа.

- Фотоловушка
- Руководство пользователя
- Ремень для крепления
- USB-кабель
- <span id="page-2-1"></span>• Антенна

#### **2. Технические характеристики**

#### **Запись фото**

- Размер фото: 20 Мп, 16 Мп, 12 Мп;
- Формат файла: JPG
- Режим таймлапс: 00:00:00 23:59:59
- Режим мультифото: 1 / 3 / 6 / 9 за одно срабатывание
- Штамп: дата, время, температура и фаза луны;
- Режим захвата изображения: фото, видео и фото, видео и таймлапс.

#### **Запись видео**

• Разрешение видео: 1080 P, 720 P, WVGA

- Формат файлов: MOV
- Длина видео: 1, 3, 6, 9 сек.
- Метод захвата: цветной режим днем, черно-белый ночью и при недостаточном освещении.

#### **Сотовая/ Wi-Fi связь**

• Частота для 2G GSM сети: 850 / 900 / 1800 /1900

#### **Хранение памяти**

- Внутренняя память отсутствует
- Внешняя память: MicroSD карта класса 10, до 64 Гб (отдельно);

#### **Просмотр**

Встроенный дисплей: TFT 2,0"

#### **Источник питания**

- Щелочные батарейки
- Литиевые батарейки
- Внешний источник питания

#### **Система обнаружения**

- Датчик движения: 3 PIR-датчика;
- Угол обнаружения: 120°;
- Расстояние: от 1 до 80 футов  $(0,3 24 \text{ m})$ ;
- Время срабатывания: 0,3 с;
- Задержка между обнаружениями: 1 / 5 / 10 / 30 секунд /минут;

#### **Ночная подсветка**

- Светодиоды: ИК-светодиоды;
- Дальность подсветки: до 80 футов (до 24 метров);

#### **Дополнительно:**

- Угол обзора объектива: 120°;
- Размер: 138х90х86 мм;
- Рабочая температура: 0°С 40°С;
- Защита от воды и пыли: IP65;

<span id="page-4-0"></span>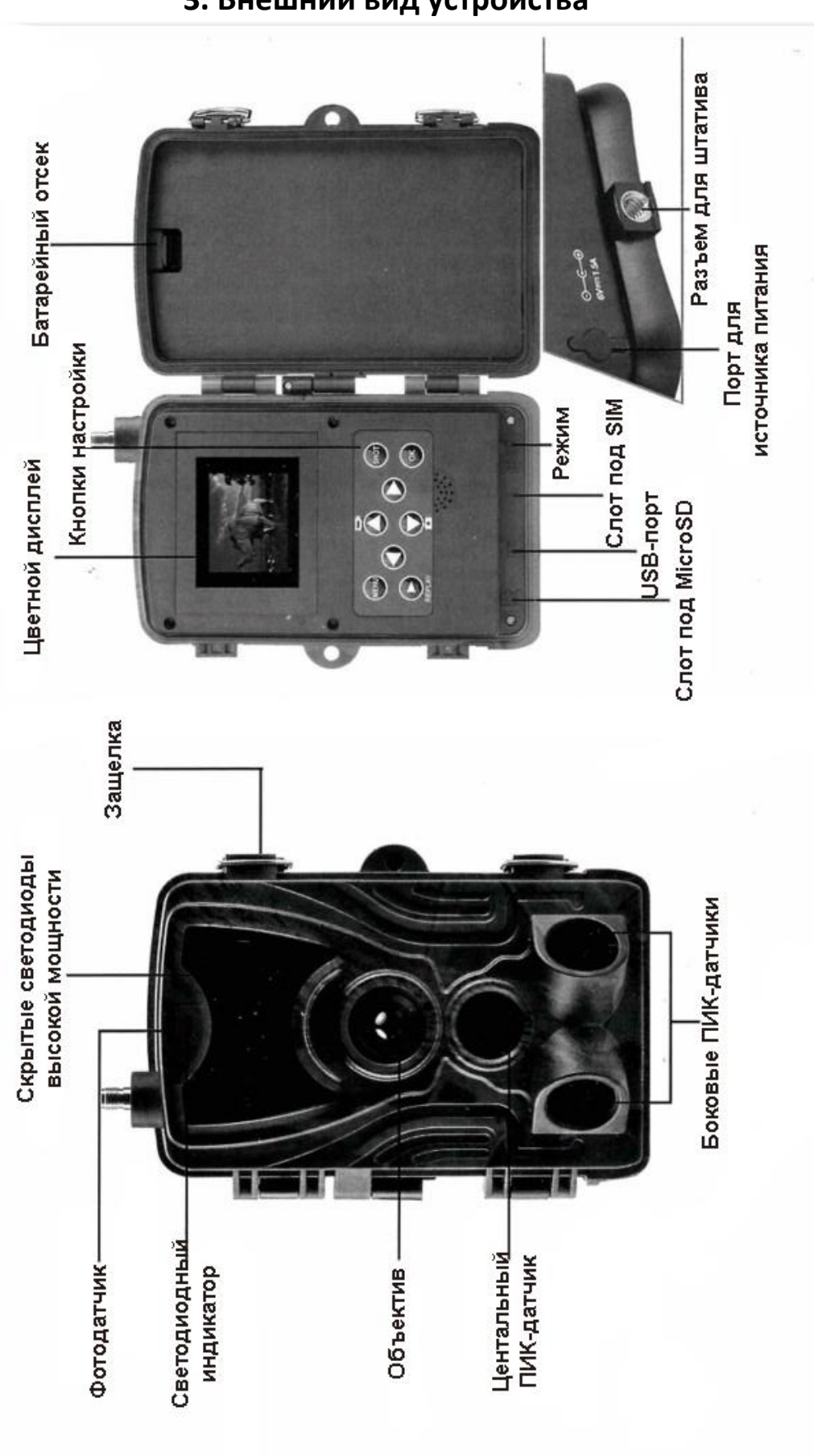

## **3. Внешний вид устройства**

## **4. Установка батарей**

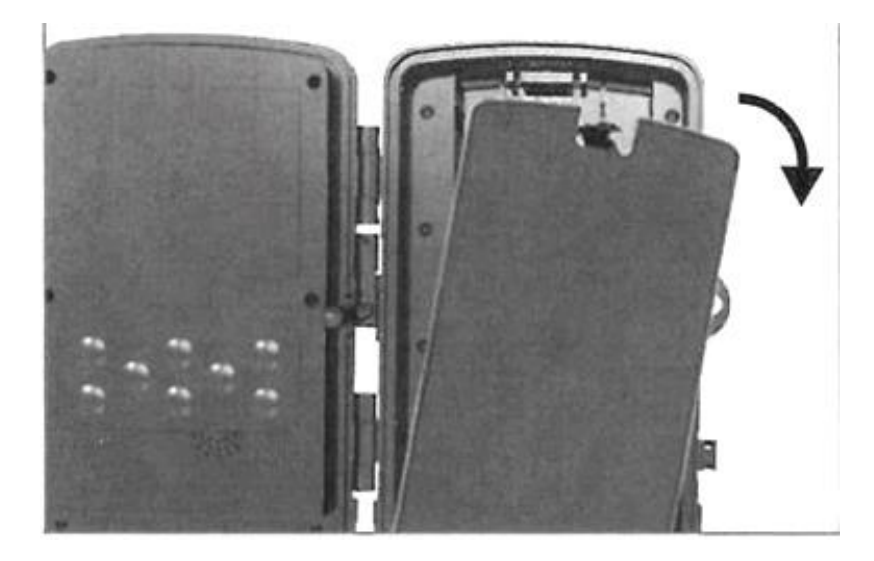

1. Слегка потяните за отверстие и откройте батарейный отсек.

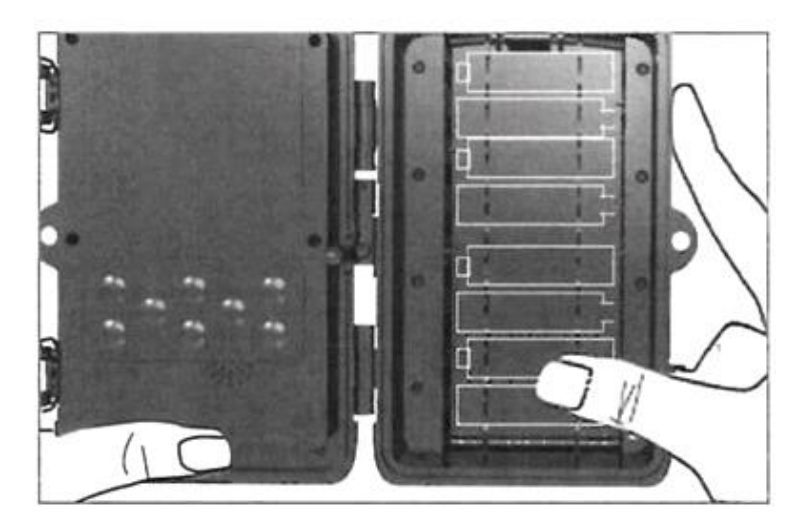

2. Вставьте батареи, соблюдая полярность.

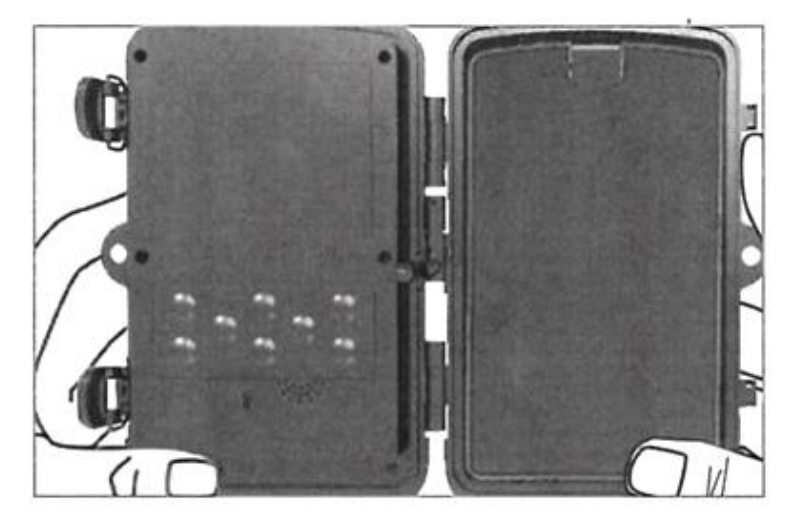

3. Закройте батарейный отсек для защиты от воды и пыли.

<span id="page-6-0"></span>Установка любой из батарей 8-AA в неправильном направлении может привести к утечке кислоты из батарей и возможному взрыву, что приведет к выходу из строя устройства и повреждению батарейного отсека.

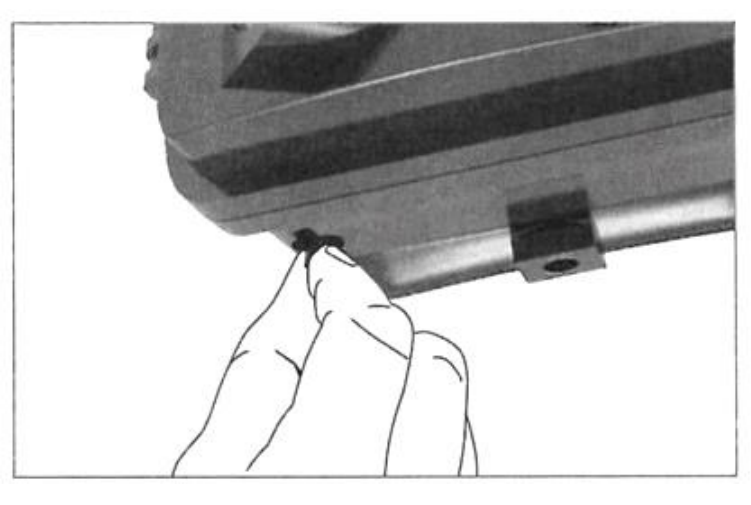

#### **5. Использование источника питания**

1. Снимите резиновую заглушку порта в нижней части фотоловушки. Используя универсальный шнур постоянного тока 12 В, подключите источник питания к порту.

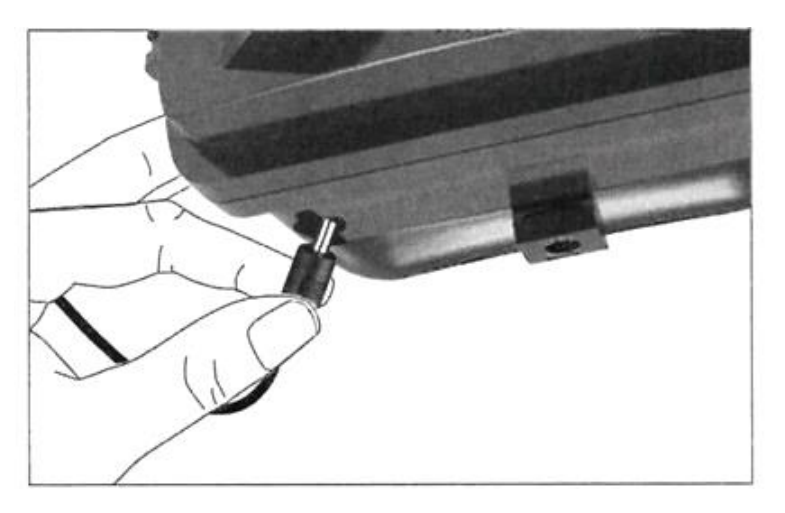

2. Проложите шнур сбоку от фотоловушки, где имеется крюк. Это поддержит шнур питания и снимет избыточное давление с точки подключения.

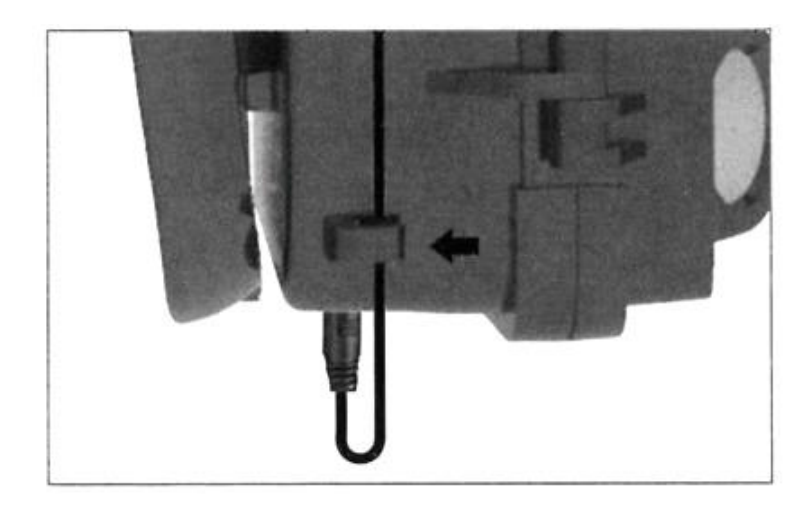

<span id="page-7-0"></span>3. Когда устройство не используется, закройте резиновую заглушку, чтобы защитить порт питания от попадания влаги или пыли.

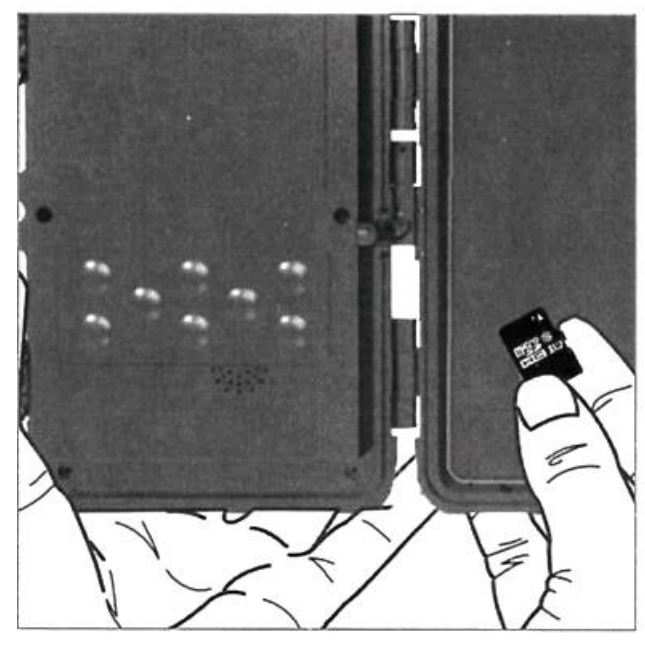

**6. Установка карты памяти**

1. Вставьте карту Micro SD контактами вперед. Карта Micro SD должна входить свободно с небольшим сопротивлением. Продолжайте вдавливать карту внутрь, пока не услышите щелчок. Это означает, что карта Micro SD зафиксирована и готова к использованию.

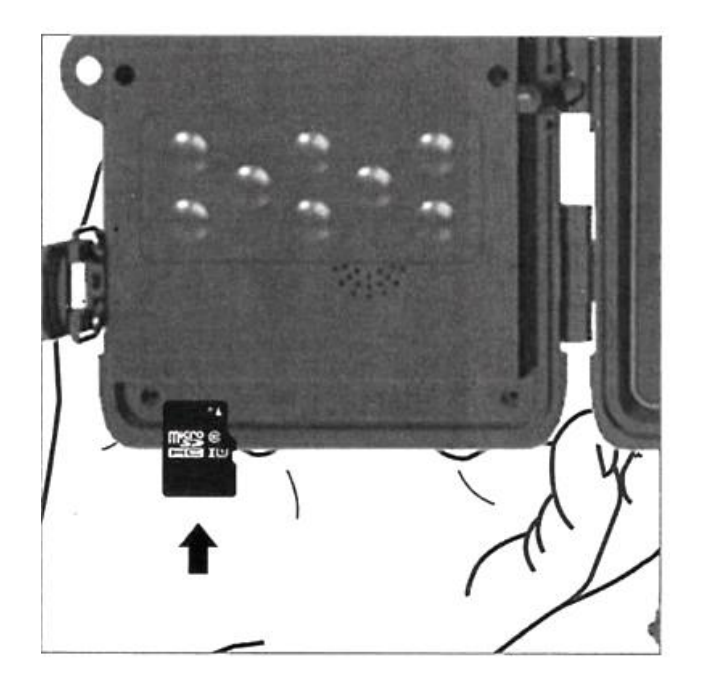

<span id="page-8-0"></span>2. Чтобы извлечь карту Micro SD, нажмите на карту вперед, чтобы высвободить ее.

## **7. Быстрый старт**

#### **7.1 Тестовый режим**

<span id="page-8-1"></span>Сдвиньте переключатель режимов из положения OFF в положение TEST, чтобы активировать фотоловушку и просмотреть экран настройки пользователя.

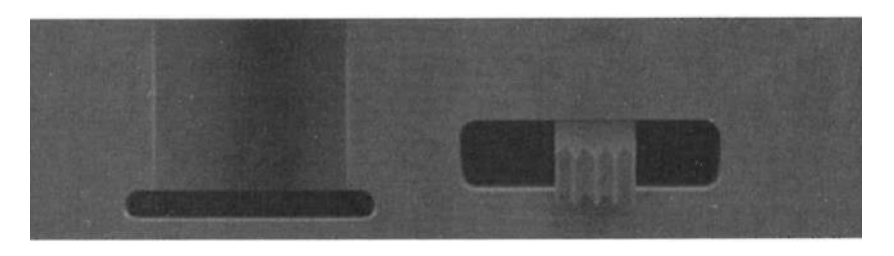

Требуется SIM-карта. Убедитесь, что ваша SIM-карта поддерживает SMS, MMS и передачу данных.

Когда SIM-карта распознается фотоловушкой, на дисплее отображается значок оператора связи.

Откройте фотоловушку, чтобы получить доступ к панели управления с 8 клавишами.

#### **Кнопки управления**

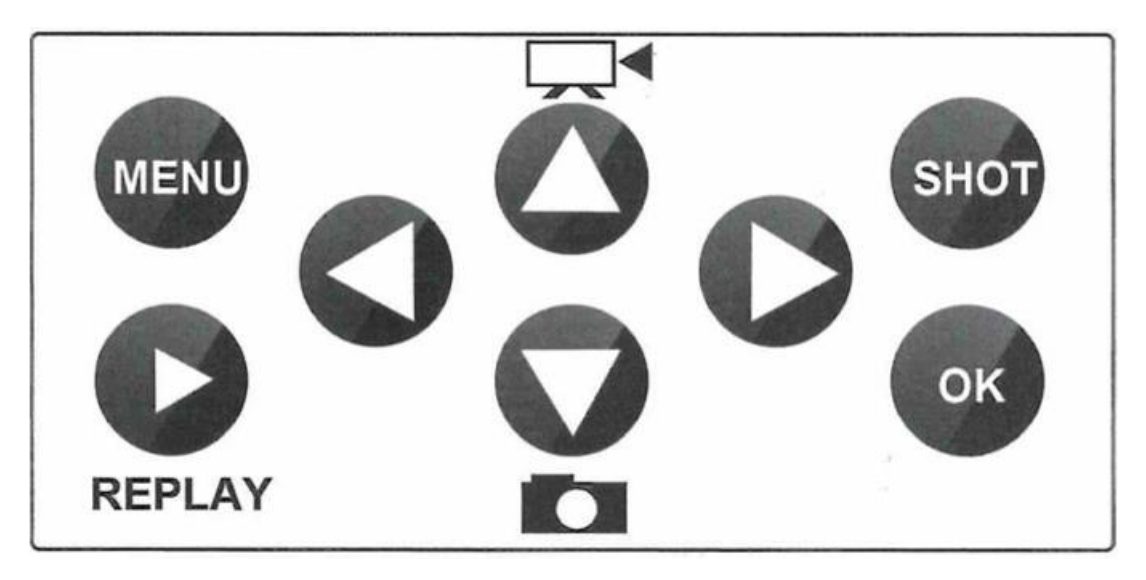

**MENU:** Откройте меню настроек, нажав кнопку Меню

Нажмите кнопку Воспроизведение, чтобы начать воспроизведение видео. Нажмите кнопку , чтобы воспроизвести видео, нажмите еще раз, чтобы остановить.

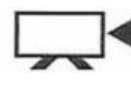

Измените режим записи вручную на видеозапись.

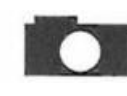

Измените режим записи вручную на фотографию.

Вручную снимите фото или видео, в зависимости от выбранного режима работы. Остановите запись видео повторным нажатием кнопки SHOT.

Лучшее положение для размещения фотоловушки лучше найти в тестовом режиме. Как правило, рекомендуется размещать на высоте от 3 до 6 футов (от 1 до 2 метров) от земли. Объектив не должен быть направлен на движущиеся (ветки, рябь на воде) или нагревающиеся на солнце объекты (металл, камни).

Нажмите кнопку , чтобы перейти непосредственно к IMEI.

#### **7.2 Режим ON**

<span id="page-9-0"></span>После того, как вы завершите все настройки, сдвиньте переключатель питания в положение ON, чтобы войти в автоматический режим работы. Индикатор будет мигать красным в течение примерно 5 секунд, после чего камера начнет работать. Он сразу же будет делать снимки или записывать видео, когда человек или животное входит в зону действия ИК-датчика.

#### **Внимание**

Во избежание потенциальных ложных срабатываний из-за температурных помех и помех от движения не направляйте камеру на источник тепла (например, солнце, раскаленный камень или металл) или ветви деревьев. Идеальное направление для цели - север и открытое место без источников тепла. Кроме того, удалите все ветки рядом и спереди от фотоловушки.

<span id="page-10-0"></span>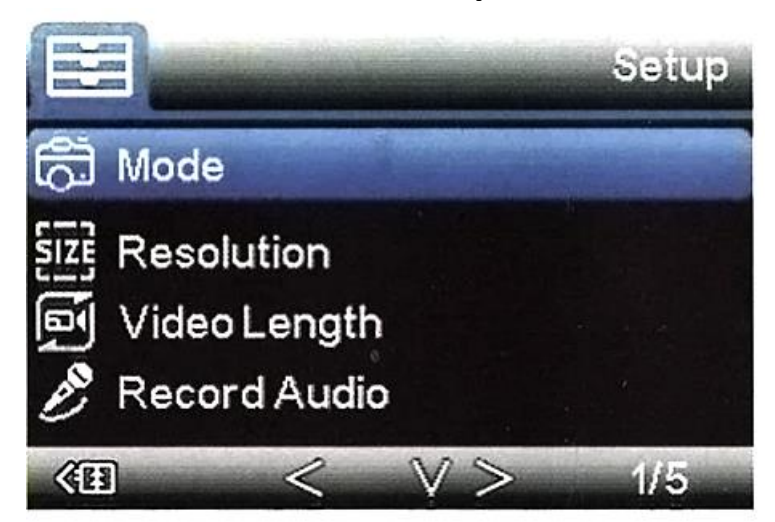

#### **8. Меню настроек**

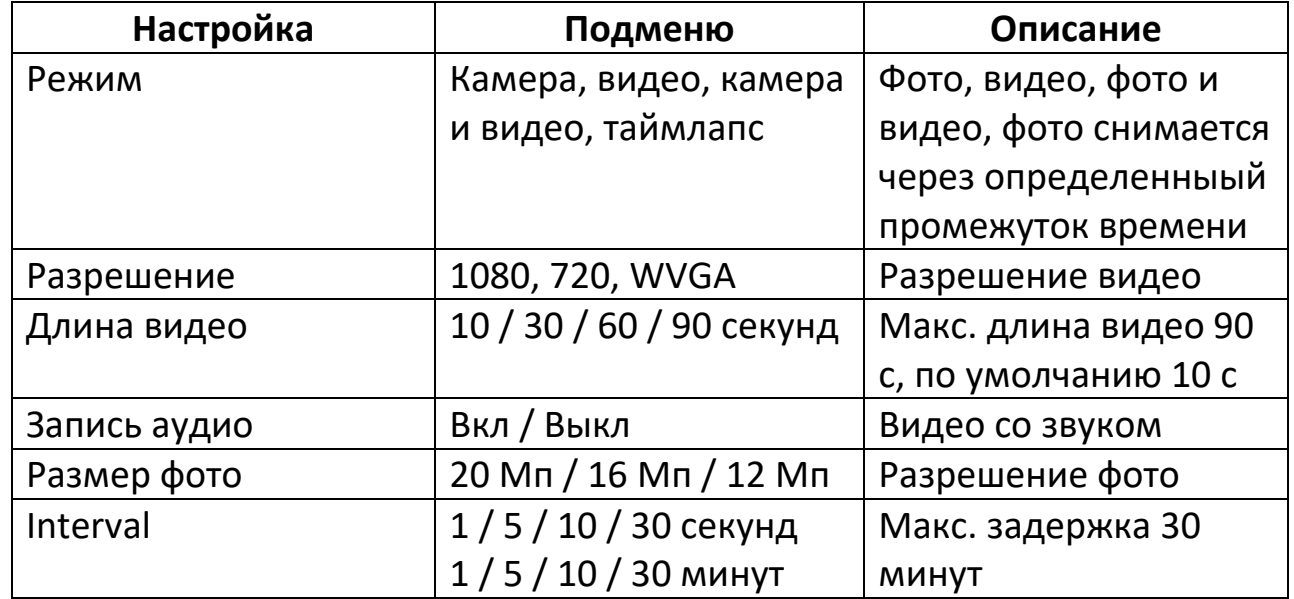

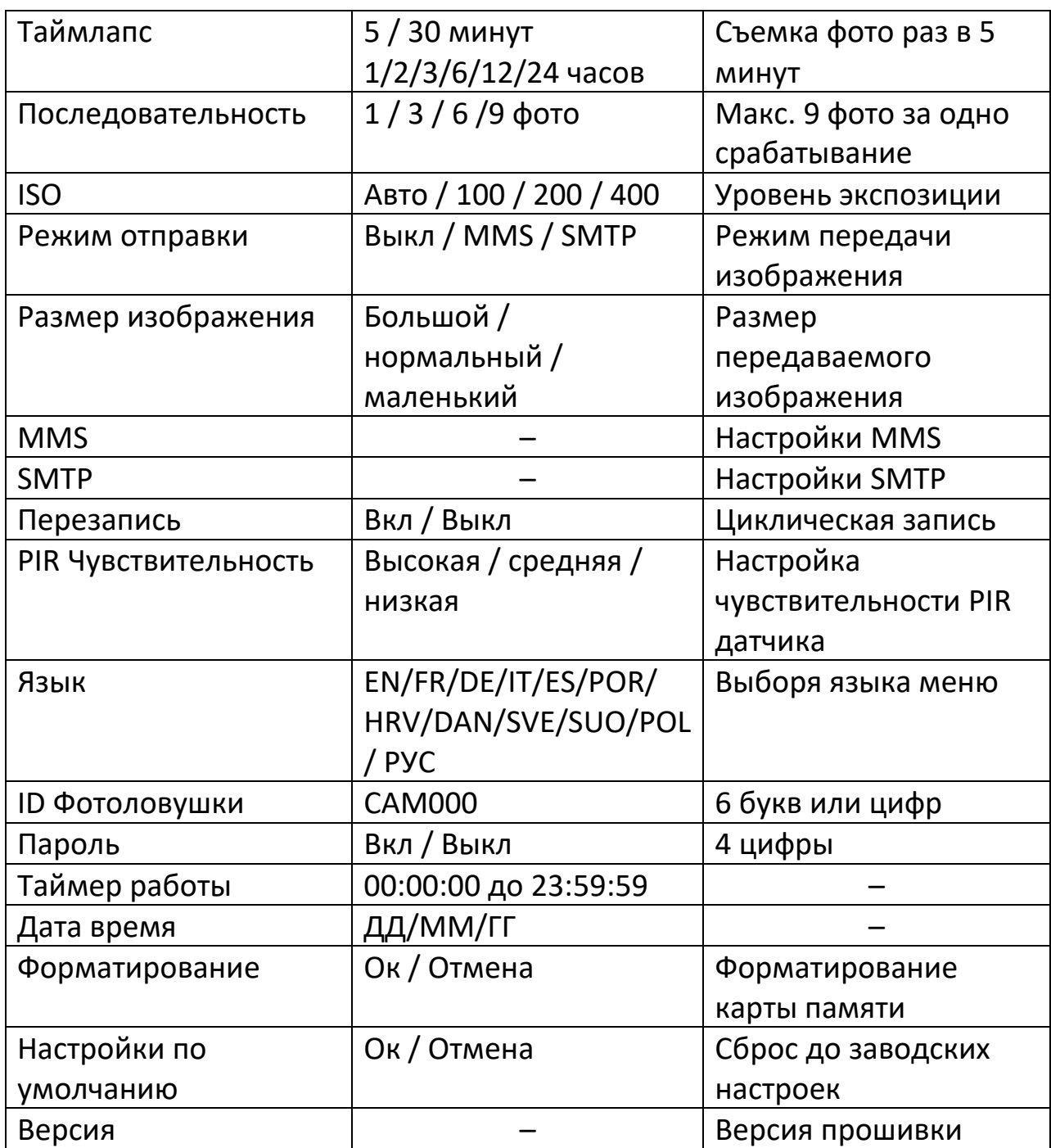

## **9. Настройки MMSCONFIG**

- <span id="page-11-0"></span>1. Загрузите CD в компьютер
- 2. Запустите приложение MMSCONFIG.exe из папки MMSCONFIG.

MMSCONFIG

- >>> MMSCONFIG
- 3. Произведите настройку режимов фото, видео, а также системные настройки.

4. Произведите настройку MMS.

#### **9.1 Автоматический режим MMS**

<span id="page-12-0"></span>В данном режиме выберите информацию для настройки режима.

- a) Выбор страны
- b) Выбор оператора
- c) Заполните бланк с правой стороны номером телефона получателя.
- d) Заполните адрес электронной почты для получения фото.

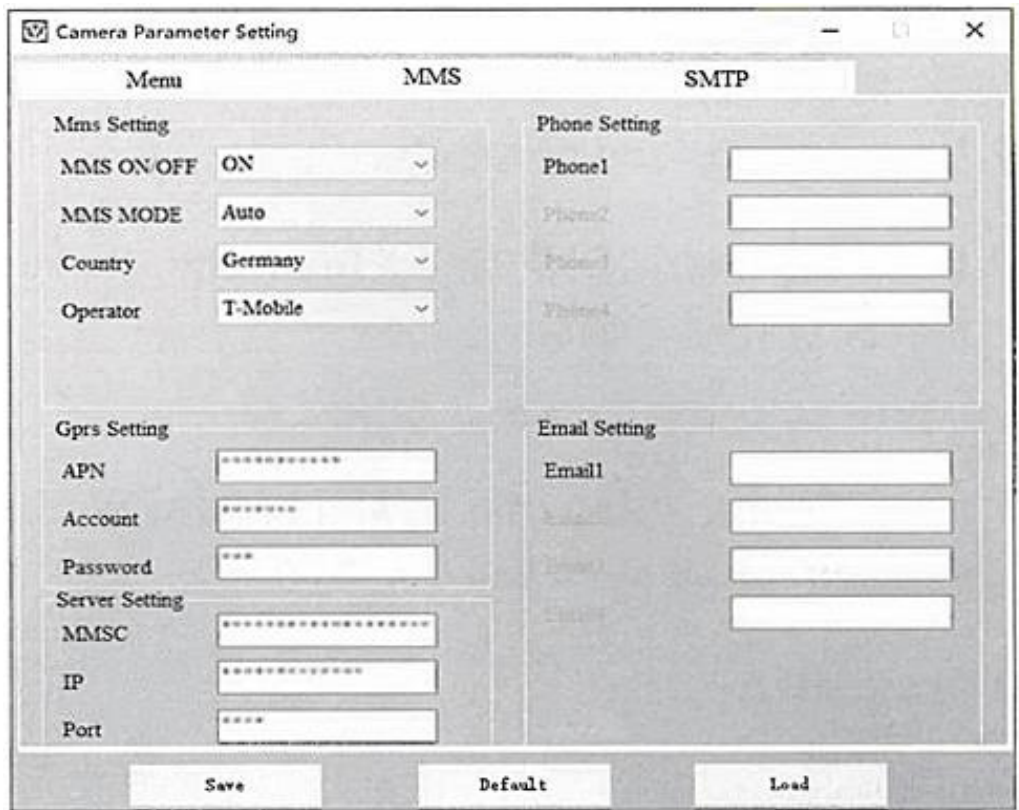

#### **9.2 Ручной режим MMS**

<span id="page-12-1"></span>Если настроенная информация для выбора отсутствует, выберите Ручной режим для MMS.

Во-первых, пользователю необходимо выбрать «вручную» (manual) и связаться с оператором SIM-карты, чтобы получить и заполнить информацию об APN, учетной записи, пароле, MMSC, IP и порте. Затем введите номер телефона получателя или адрес электронной почты справа.

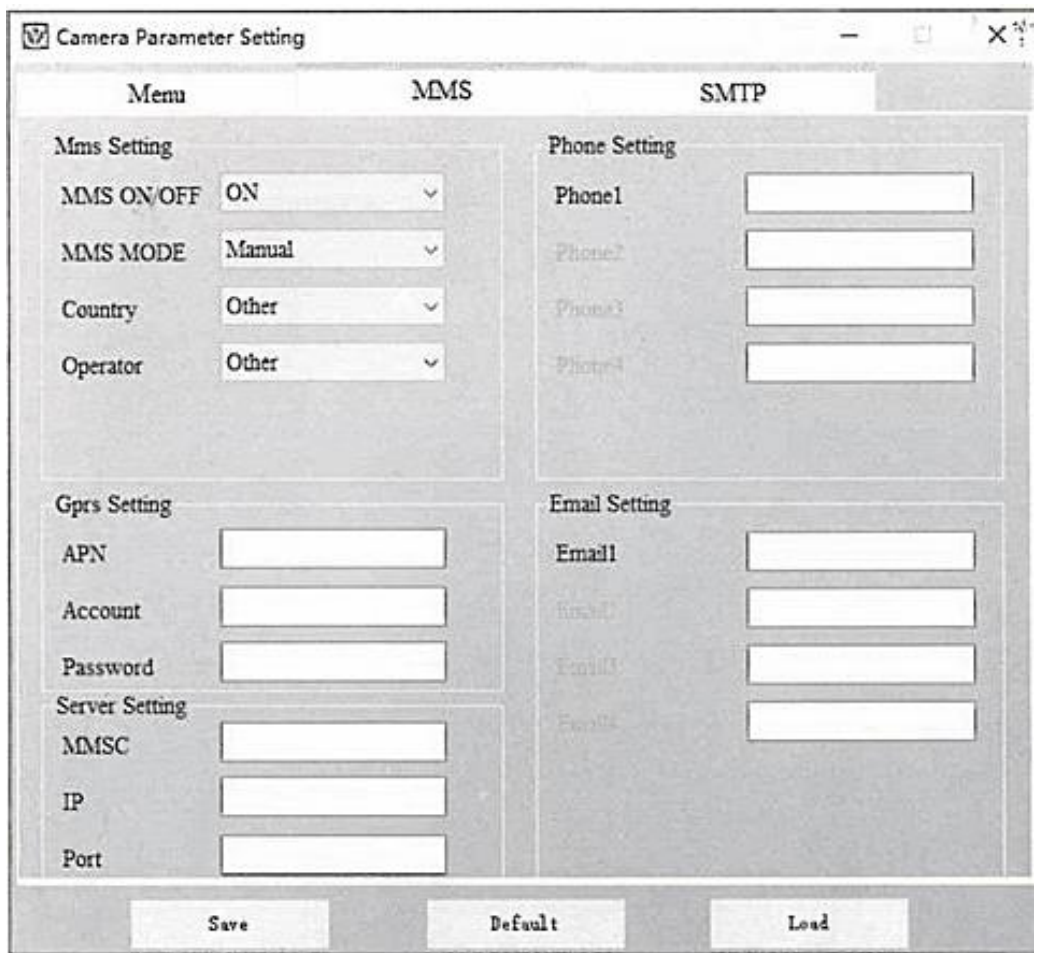

**9.3 Настройки SMTP**

<span id="page-13-0"></span>Этот способ отправки изображений также называется передачей данных.

Изображение отправляется с электронной почты на электронную почту, плата взимается только за стоимость объема данных.

- a) Добавьте адрес электронной почты для отправки слева
- b) Добавьте пароль адреса электронной почты слева
- c) Добавьте получающий адрес электронной почты справа

Сохраните файл «Parameter.dat» на MicroSD.

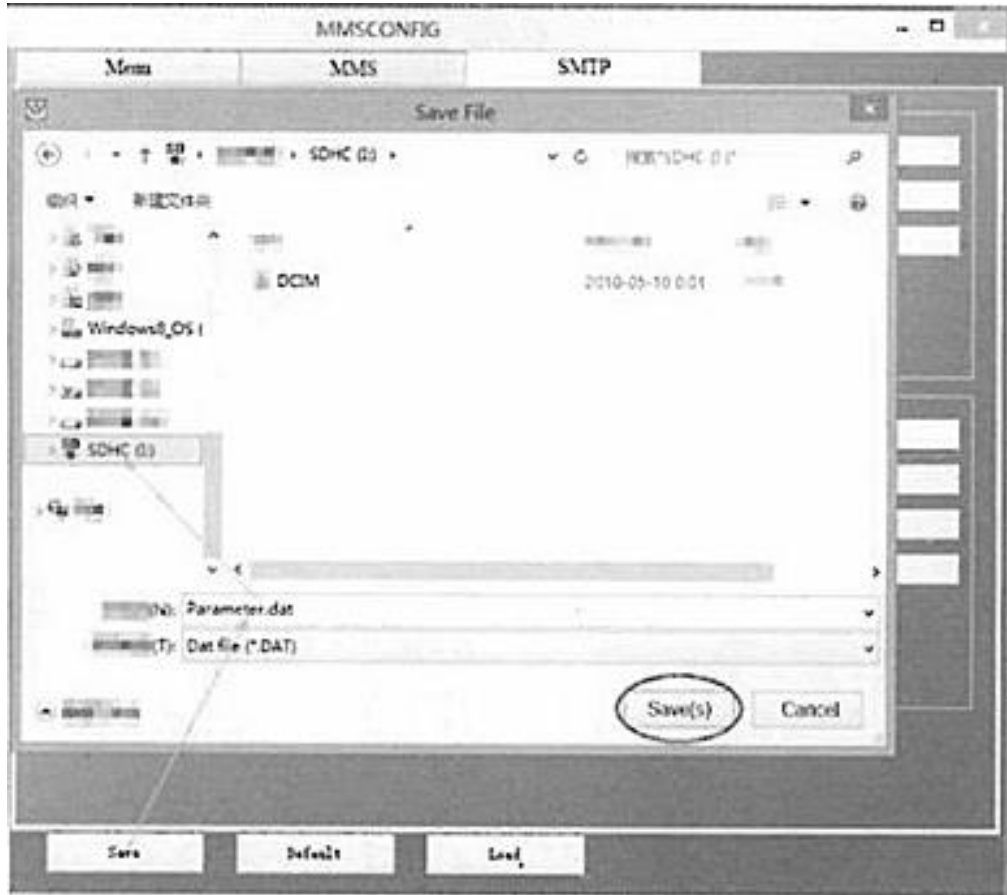

## **10. SMS-команды**

<span id="page-14-0"></span>Эта фотоловушка поддерживает дистанционное управление по SMS. Отправляйте SMS-коды, как показано ниже:

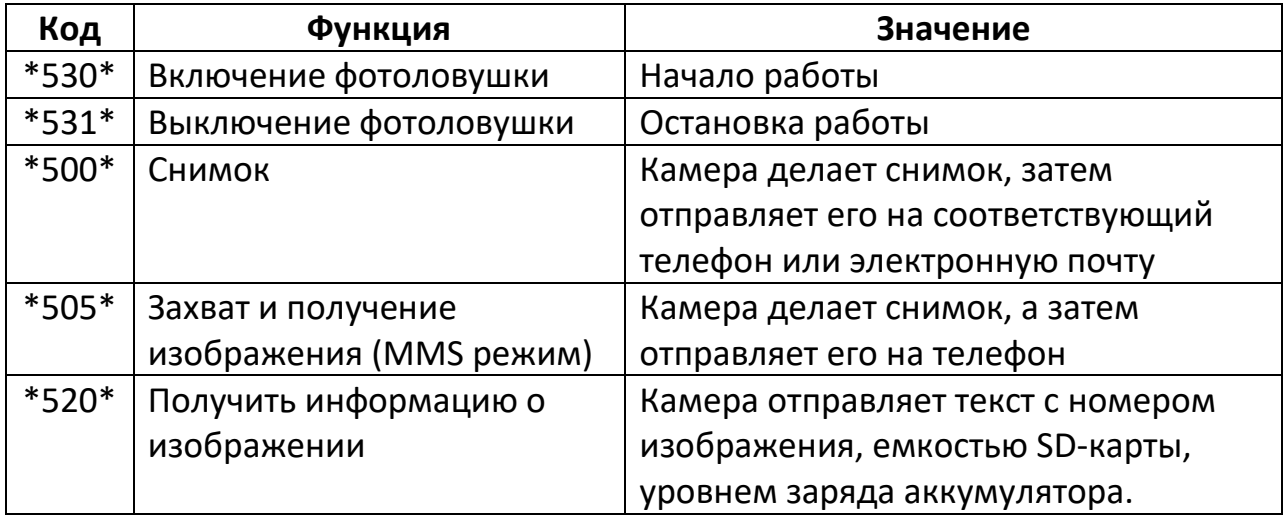

# **11. Устранение неисправностей**

<span id="page-14-1"></span>**1. Фотоловушка не захватывает интересующий объект**

- Проверьте чувствительность ИК-датчика. Для теплых условий окружающей среды установите уровень чувствительности на «Низкий», а для использования в холодную погоду установите датчик на «Высокий» уровень чувствительности.
- Постарайтесь установить фотоловушку в месте, где нет источников тепла в поле зрения камеры.
- В некоторых случаях установка камеры рядом с водой приведет к тому, что камера будет делать снимки без движения объектов на них.
- Наведите камеру над землей.
- Старайтесь наводить камеру на устойчивые и неподвижные объекты, например, на большие деревья.
- Ночью детектор движения может обнаруживать объекты за пределами диапазона ИК-подсветки, уменьшите расстояние, отрегулировав чувствительность датчика.
- Восходящее солнце или закат могут вызвать срабатывание датчика. Старайтесь не направлять фотоловушку на восток или на запад.
- Если человек/животное движется быстро, оно может выйти из поля зрения камеры до того, как будет сделан снимок. Переместите камеру дальше назад или перенаправьте камеру, чтобы более качественно захватывать движение.
- **2. Фотоловушка перестала делать фотографии**
- Убедитесь, что на карте памяти достаточно свободного места. Если карта заполнена, фотоловушка перестанет делать снимки.
- Проверьте батареи. Убедитесь, что заряда щелочных, NIMH или литиевых батареек типа AA достаточно для работы камеры.
- Убедитесь, что выключатель питания камеры находится в положении «Вкл.», а не в режимах «Выкл.» или «Тест».
- Когда функция MMS/SMTP включена, ловушка отправляет фотографию с интервалом около 1 минуты, прежде чем камера сделает следующий снимок.
- Отформатируйте карту памяти при первом использовании или используйте другую карту памяти.
- **3. Уровень ночной подсветки не соответствует ожиданиям**
- Убедитесь, что батареи полностью заряжены или оставшегося заряда достаточно для нормальной работы устройства.
- Высококачественные перезаряжаемые батареи NIMH 1,5 В или литиевые аккумуляторы типа AA могут обеспечить гораздо больший диапазон инфракрасных вспышек, чем щелочные батареи.
- Чтобы обеспечить точность и качество изображения в ночное время, устанавливайте камеру в темное место без видимых источников света;
- Определенное окружение (например, деревья, стены, земля и т. д.) в пределах досягаемости света от вспышки может улучшить изображение в ночное время. Не направляйте камеру на полностью открытое поле, где нет ничего в пределах диапазона ИК-вспышки, чтобы отразить её. Это все равно, что светить фонариком в небо ночью, вы просто ничего не увидите.
- **4. Фотоловушка делает фотографии, но не отсылает их на телефон или почту**
- Если вы выбираете ручной режим, информация, которую вы вводите, может быть введена с ошибками. Свяжитесь с оператором сотовой связи, чтобы подтвердить правильность всей информации, которая была введена, такой как точка доступа, сервер, порт.
- Когда вы включаете функцию MMS, не нужно добавлять номер международной телефонной зоны перед номером телефона, просто введите номер своего мобильного телефона.
- Когда вы включаете функцию SMTP, убедитесь, что сервер и порт вашей электронной почты указаны правильно. Некоторые почтовые серверы будут отклонять электронную почту как спам. Если писем от фотоловушки нет в папке входящие, проверьте папку «спам». Или свяжитесь с продавцом, чтобы получить тестовую электронную почту и протестировать работу.
- Не переименовывайте файл parameter.dat, вы можете проверить свой номер телефона или электронную почту в меню устройства, сохраните parameter.dat при загрузке карты памяти, иначе камера не сможет распознать файл parameter.dat.

## **12. Гарантийное обслуживание**

<span id="page-17-0"></span>Компанией-производителем предоставляется гарантия на устройство в течение одного года после первоначальной покупки. Обратите внимание, что некоторые повреждения не покрываются гарантийными обязательствами.

## **Приятного использования!**

Сайт: **minicam24.ru** E-mail: info@minicam24.ru

Товар в наличии в 120 городах России и Казахстана

Телефон бесплатной горячей линии: **8(800)200-85-66**